## **\_Importing\_animal\_data\_from\_iShelters\_Content\_v1**

To upload animal data from iShelters to RescueGroups.org, follow these instructions::

1. Sign up for an account with [RescueGroups.org](http://RescueGroups.org) if you don't already have one. You can do that on the [RescueGroups.org](http://RescueGroups.org) website: [http://www.](http://www.rescuegroups.org/) [rescuegroups.org](http://www.rescuegroups.org/). Click the **Sign Up** link from the top menu bar and fill out the information on the form.

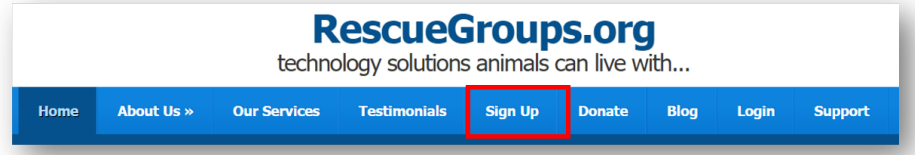

- 2. Once your account is created, open a support ticket at <http://www.rescuegroups.org/support> and request an upload from iShelters. You will receive a confirmation email from us that will have the account number to use when configuring iShelters.
- 3. Follow these instructions to configure iShelters:
	- a. Go to **adminShelters**.
	- b. Click the **Export** tab.
	- c. Click **Settings.**
	- d. Under **RescueGroups** enter the account number in the form.
	- e. Select either **manual** or **automatic** exporting.
	- f. Go to each individual animal (on the iShelters side) and click **Export.**
	- g. Fill in the RescueGroups form (be sure to check **show on RescueGroups** at the bottom).
	- h. Perform a manual export.

If you have a problem or any questions with your iShelters configuration please contact Carrie Gerendasy: carrie@trackabeast.com or (510) 292-7783.